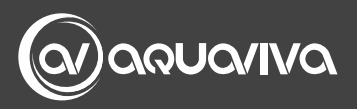

### **РУКОВОДСТВО ПО УСТАНОВКЕ И ЭКСПЛУАТАЦИИ**

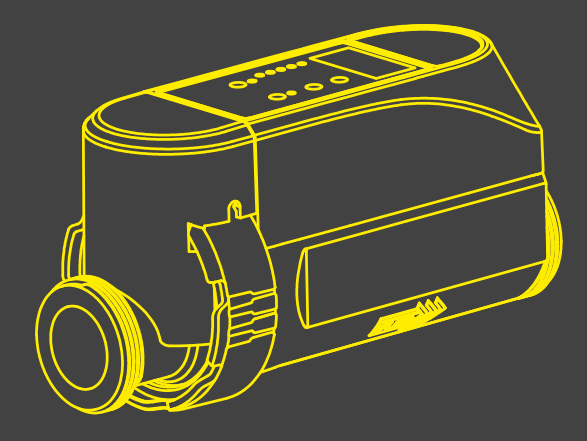

# **СОЛЕВОЙ ХЛОРАТОР СЕРИИ CRYSTAL PRO PRO4 PRO8 PRO12 PRO16 PRO20**

**RU** 

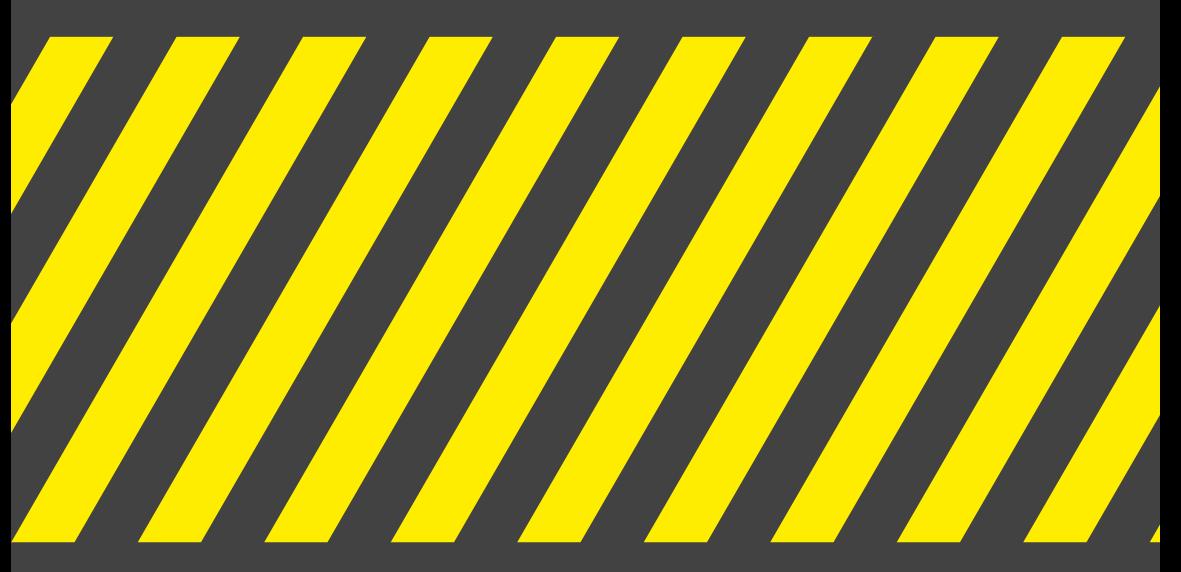

# **Содержание**

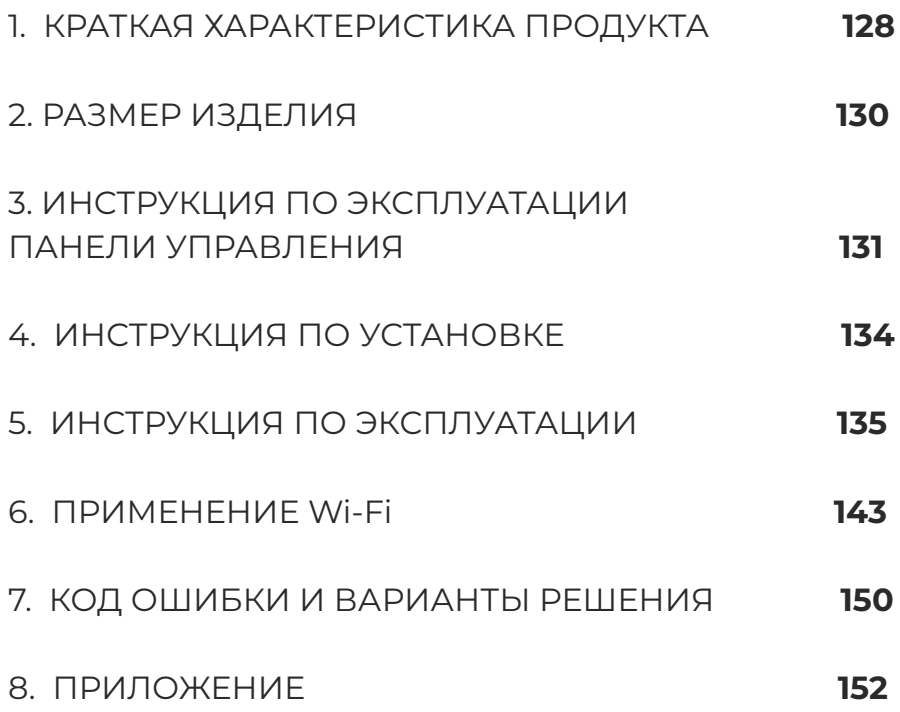

**The Communication of the Communication** 

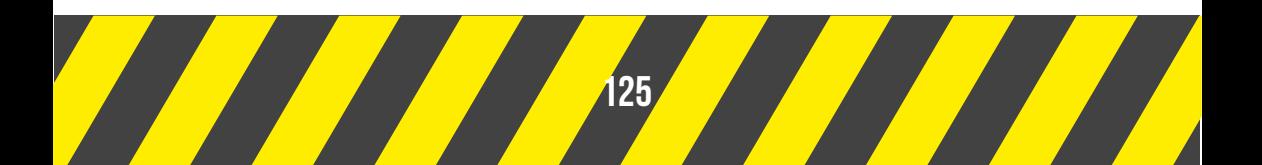

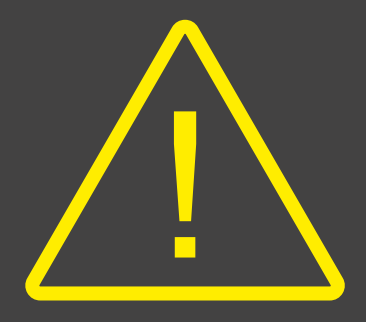

#### **ВАЖНОЕ ПРИМЕЧАНИЕ**

**Прежде всего, благодарим Вас за выбор солевого хлоргенератора серии Crystal Pro. Для получения наилучших впечатлений от работы с оборудованием, предотвращения несчастных случаев, пожалуйста, внимательно изучите все содержание данного руководства перед установкой и использованием устройства. Строго следуйте руководству для обеспечения собственной безопасности и правильной эксплуатации солевого хлоратора. Пренебрежение предупреждением о безопасности может привести к серьезным последствиям, таким как: тяжелые травмы, потеря имущества и даже угроза жизни.**

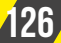

# **ВАЖНЫЕ МЕРЫ ПРЕДОСТОРОЖНОСТИ**

**1.** Установка и обслуживание должны выполняться квалифицированным электриком. В противном случае существует риск поражения электрическим током, получения тяжких телесных повреждений, потери имущества и опасных для жизни последствий.

**2.** Перед началом техобслуживания или эксплуатации убедитесь, что хлоратор отключен от сети, все механизмы выключены, а источник питания обесточен.

**3.** Внешний адаптер питания хлоратора должен быть подключен к источнику питания, имеющему защиту от утечки.

**4.** Хлоратор должен быть установлен в хорошо проветриваемом месте. Не устанавливайте его в местах, где электронные компоненты могут быть повреждены влагой и дождем.

**5.** Перед установкой персонал должен внимательно прочитать данное руководство. При возникновении любых неправильных или ошибочных действий обратитесь к ближайшему авторизованному дилеру или в службу технической поддержки.

**6.** В случае повреждения деталей рекомендуется в первую очередь приобрести запасную часть у производителя или официального дилера.

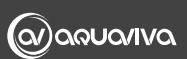

# **1. КРАТКАЯ ХАРАКТЕРИСТИКА ПРОДУКТА**

В хлоргенераторе серии Crystal Pro используются самые передовые микрокомпьютерные технологии. Он прост в эксплуатации и может управляться с помощью удаленного приложения. В нем реализованы такие функции, как подсказка о количестве соли, которую необходимо добавить при ее недостатке, и автоматическая регулировка уровня производства хлора при низкой солености. Для достижения целей эффективности и экологичности Вы можете настроить производство хлора в соответствии с Вашими потребностями.

#### **ХАРАКТЕРИСТИКА ПРОДУКТА**

1. Солевой хлоратор может управляться с помощью Tuya APP.

2. Функция контроля температуры воды. Если температура воды выходит за пределы диапазона 10°C - 45°C, подается звуковой сигнал. Это позволяет эффективно продлить срок службы устройства.

3. Режим низкой солености: автоматическая регулировка уровня производства хлора при низкой солености.

4. Подсказка о недостатке соли: При недостатке соли устройство подскажет количество соли, необходимое для добавления в бассейн. (При первом использовании введите объем бассейна).

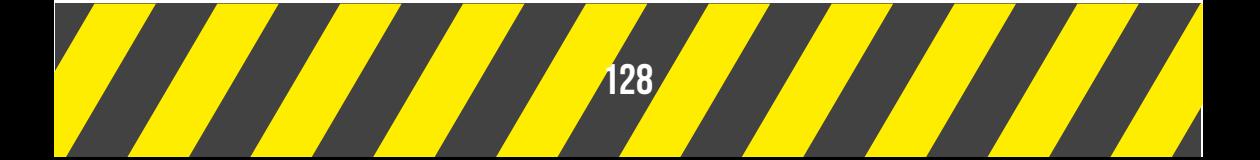

5. Функция контроля напряжения и тока. При превышении установленного значения раздается звуковой сигнал.

6. Функция контроля неисправности электрода. При отказе электрода подается сигнал тревоги.

7. При выключении и повторном включении питания функция принудительной промывки электродов может существенно продлить срок службы титановой пластины.

8. При включении питания автоматически запускается последняя рабочая настройка из памяти системы.

9. Функция самоочистки титановой пластины. Электрод титановой пластины меняет местами положительный и отрицательный электроды через регулярные промежутки времени, эффективно продлевая срок службы титановой пластины.

10. Функция установки времени работы. Пользователи могут установить время работы устройства в соответствии с фактическими условиями воды в бассейне для экономии энергии.

11. Функция восстановления настроек по умолчанию одним щелчком мыши.

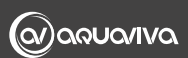

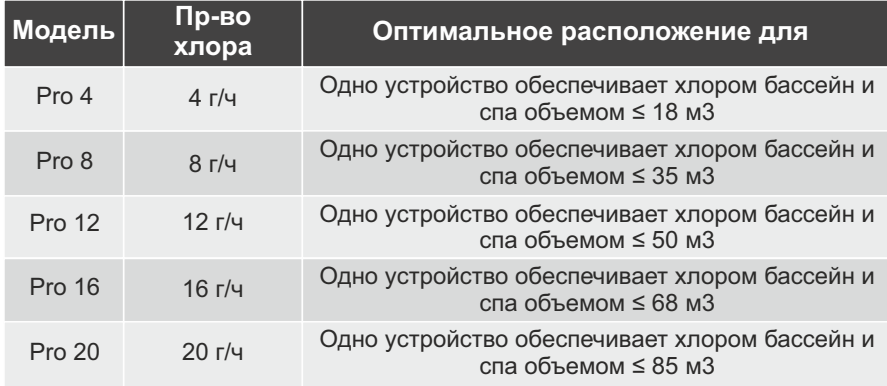

# **2. РАЗМЕР ПРОДУКТА**

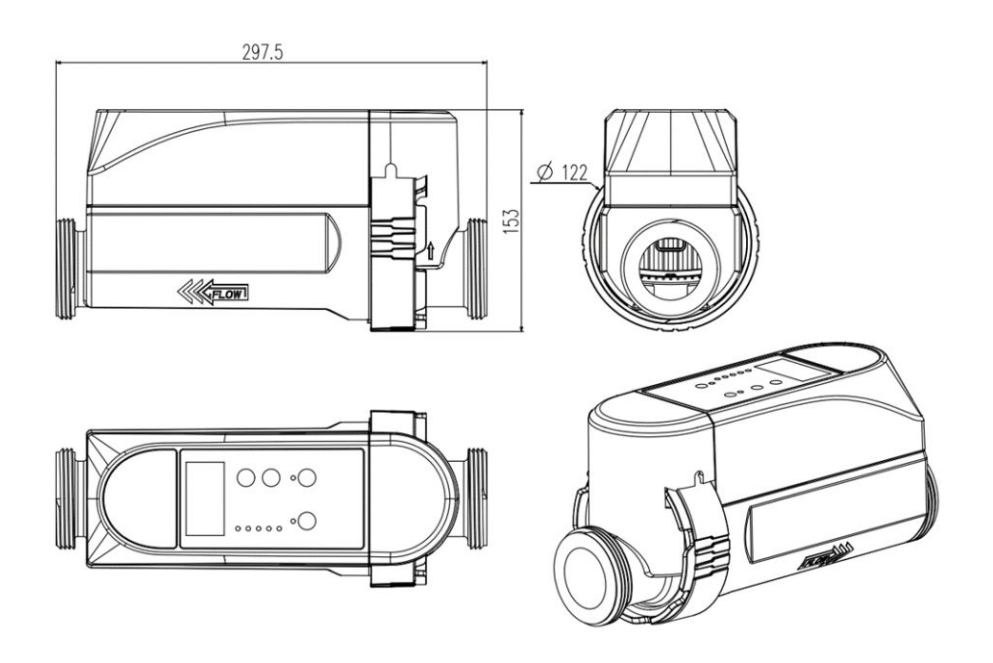

### **3. ИНСТРУКЦИЯ ПО ЭКСПЛУАТАЦИИ ПАНЕЛИ УПРАВЛЕНИЯ**

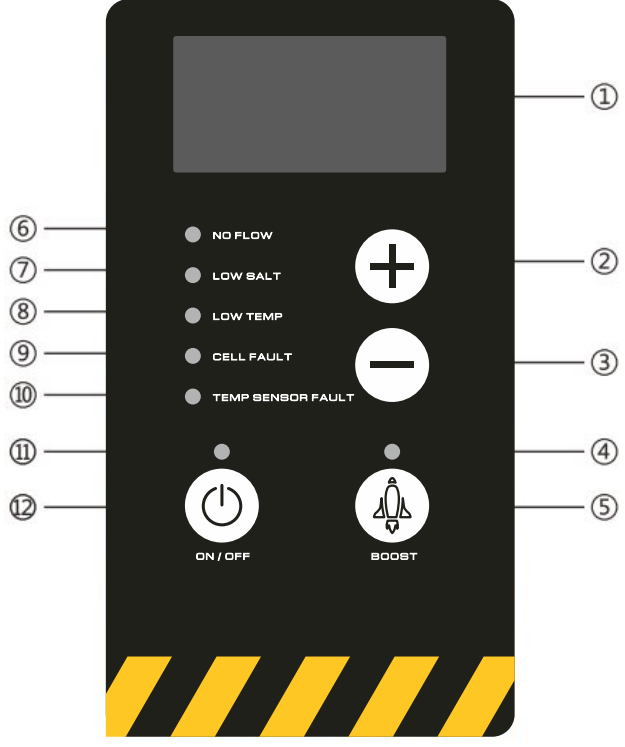

#### 1. ЭКРАН ДИСПЛЕЯ

 a. При выключении питания на цифровом дисплее ничего не отображается;

 b. После включения питания отображается текущий уровень производства хлора (например, output 20%), если система работает без сбоев;

 c. Нажмите кнопку увеличения, чтобы переключить информацию на дисплее: OUTPUT (%) - выход хлора, CL time (h) - время производства хлора, Reverse (h) время смены электрода, объем (м3) и температура воды xx (°C). Автоматически возвращается к отображению OUTPUT(%) через 5 сек.

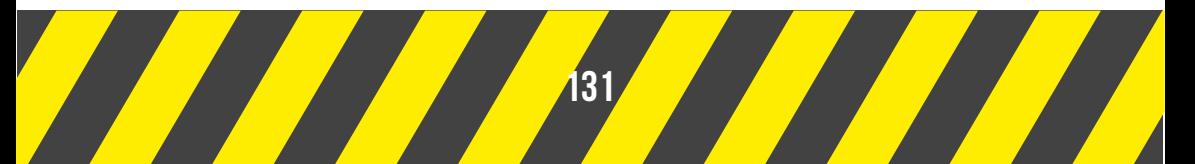

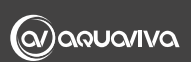

 d. Когда солевой хлоратор обнаруживает неисправность, он отображает соответствующий код ошибки или подсказку (например: соленость бассейна, количество соли, которое необходимо добавить); e. При наличии нескольких неисправностей коды ошибок отображаются на экране поочередно;

f. Во время смены полярности отображается "—".

2. Кнопка "+": увеличить подачу хлора.

3. Кнопка "-": уменьшить выход хлора.

4. Световой индикатор "BOOST": отображается зеленым цветом при ускорении выработки хлора.

5. Кнопка "BOOST" (многофункциональная кнопка): a. При отключенной функции "BOOST" нажмите и удерживайте кнопку в течение 3 секунд, чтобы запустить функцию ускоренной выработки хлора "BOOST".

 b. В состоянии "BOOST" нажмите и удерживайте кнопку в течение 3 секунд, чтобы выйти из режима ускоренного производства хлора "BOOST" и вернуться к предыдущему уровню производства хлора.

 c. Во время сигнала о неисправности нажмите кнопку "BOOST" один раз, чтобы сбросить сигнал об ошибке.

 d. В нормальном состоянии используйте эту кнопку в качестве кнопки настройки, совместно с кнопками "+" и "-" настраивайте уровень производства хлора, время производства хлора, время самоочистки и объем бассейна.

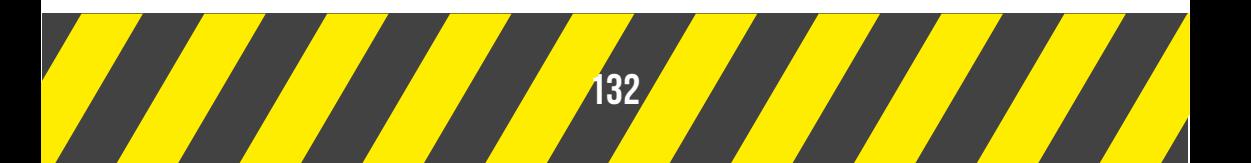

6. Индикатор неисправности "NO FLOW": когда горит красный индикатор, это означает, что в камере недостаточно воды.

7. "LOW-SALT": когда горит красная лампочка, это означает, что соленость воды в бассейне находится на низком уровне и необходимо добавить соль в бассейн.

8. Индикатор неисправности "LOW TEMP": красный индикатор указывает на то, что температура ниже допустимого значения.

9. Индикатор "CELL FAULT": горящий красный индикатор указывает на то, что ячейка неисправна.

10. Индикатор "TEMP SENSOR FAULT": красный индикатор указывает на неисправность датчика температуры воды.

11. Индикатор питания: не горит, устройство выключено. Горит зеленым, устройство работает.

12. Кнопка "ВКЛ/ВЫКЛ": кнопка запуска/остановки.

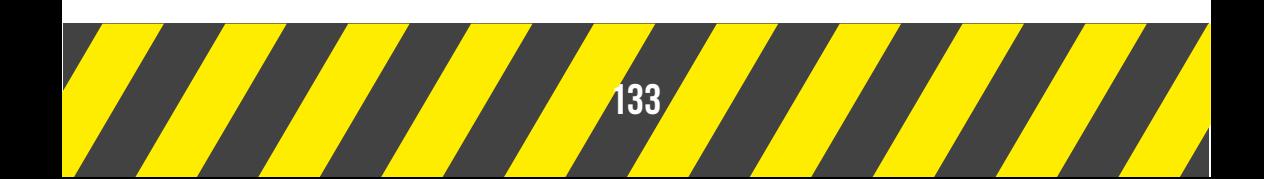

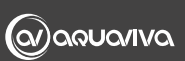

# **4. ИНСТРУКЦИЯ ПО УСТАНОВКЕ**

1. Перед использованием убедитесь, что труба, используемая для монтажа, имеет такой же размер, что и солевой хлоратор. Номинальный диаметр соединительной трубы хлоратора составляет: 1,5 дюйма (метрическая система: Ø50 мм; дюймы: 1,5 дюйма / Ø 48 мм).

2. Перед использованием убедитесь, что клапан трубы, соединенной с хлоратором, перекрыт.

3. Перед установкой, пожалуйста, удалите все загрязнения и остатки масла с труб и соединительного шва.

4. Хлоратор должен быть установлен на обратной линии вашего бассейна и в обход очистительной системы. Регулирующий клапан должен быть установлен на основной трубе (см. Рис.1 или Рис.2).

5. Перед установкой хлоратора убедитесь, что поток воды соответствует направлению, указанному на устройстве.

6. При подключении труб к хлоратору используйте клей, специально предназначенный для ПВХ.

7. Внешний адаптер питания хлоратора должен быть подключен к источнику питания с защитой от утечек (100-240 В - 50/60 Гц), источник питания должен быть таким же, как и для насоса.

8. Хлоратор следует устанавливать в хорошо проветриваемом месте, обеспечивающем необходимый отвод тепла от электрических элементов управления.

9. В процессе использования следует избегать воздействия прямых солнечных лучей на устройство, так как это приведет к быстрому старению корпуса солевого хлоратора.

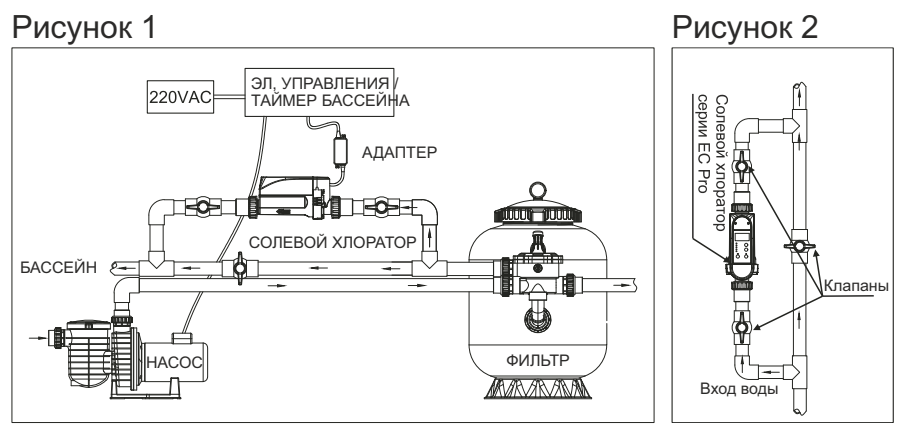

# **5. ИНСТРУКЦИЯ ПО ЭКСПЛУАТАЦИИ**

### **ПОДГОТОВКА ПЕРЕД ИСПОЛЬЗОВАНИЕМ**

1. Убедитесь, что концентрация соли в воде бассейна находится в нормальном рабочем диапазоне (2700- 4500ppm), то есть общее содержание соли на кубический метр воды в бассейне составляет 2,7–4,5 кг.

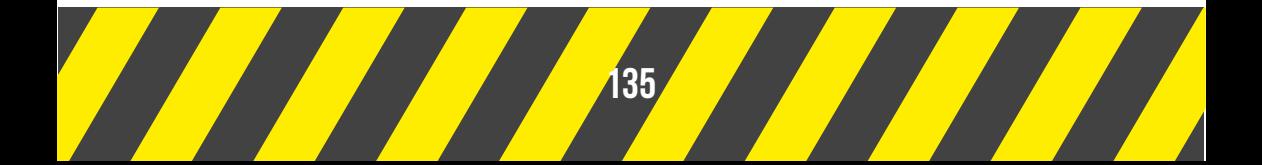

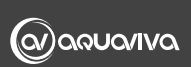

2. После установки устройства откройте кран, подключенный к трубопроводу хлоратора, и закройте кран основного трубопровода. Включите выключатель защиты от утечки.

3. Запустите насос, убедитесь, что через хлоратор проходит поток воды, соединения не протекают, а переключатель потока воды закрыт.

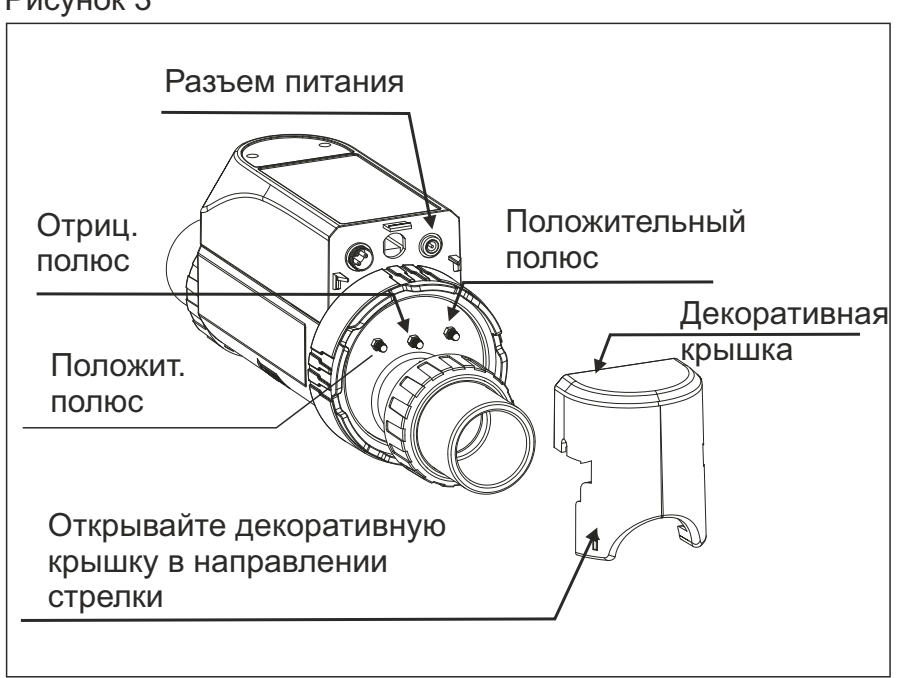

#### Рисунок 3

#### **ЭКСПЛУАТАЦИЯ СОЛЕВОГО ХЛОРАТОРА**

#### 1. Кнопка ВКЛ/ВЫКЛ

После включения устройства в сеть его запуск и остановка могут выполняться с помощью кнопки ВКЛ/ВЫКЛ на панели управления.

 а) В выключенном состоянии нажмите кнопку ВКЛ/ВЫКЛ один раз, индикатор работы загорится зеленым, включится светодиодный дисплей, и хлоратор начнет вырабатывать хлор; b) Во включенном состоянии нажмите кнопку ВКЛ/ВЫКЛ один раз, индикатор работы и светодиодный дисплей погаснут, хлоратор остановит производство хлора.

2. Восстановление заводских настроек

Во включенном состоянии удерживайте кнопку ВКЛ/ВЫКЛ в течение 3 секунд, чтобы восстановить заводские настройки солевого хлоратора. Заводские настройки по умолчанию для каждой модели следующие:

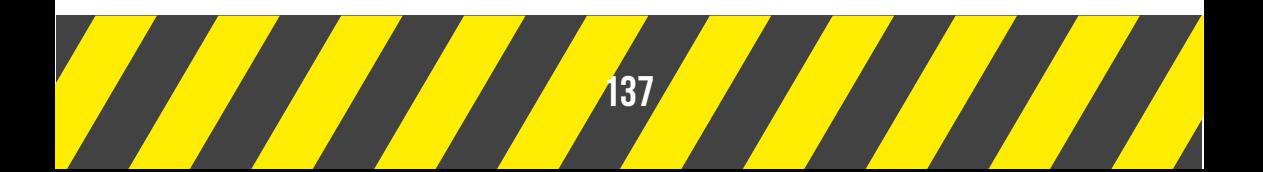

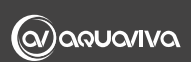

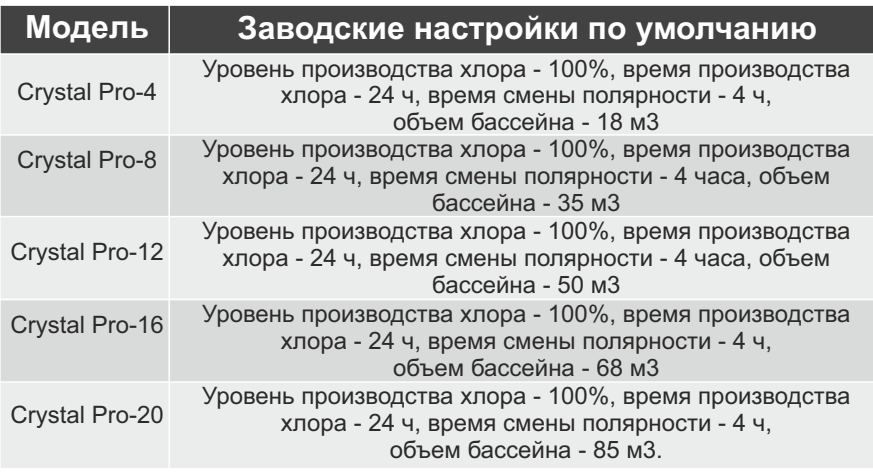

3. Настройка уровня выработки хлора

Солевой хлоратор имеет функцию настройки уровня хлора на выходе, которые соответственно отображаются на дисплее как " Output 20%", "Output 40%", "Output 60%", "Output 80%" и "Output 100%".

При включении питания на дисплее хлоратора будет отображаться текущий уровень хлора на выходе (например, Output 100%). С помощью кнопок "+" и "-" вы можете отрегулировать его (заводская настройка по умолчанию - "100%").

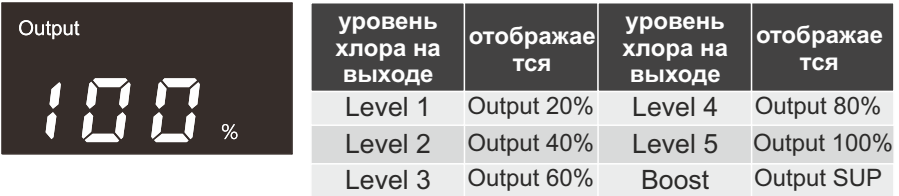

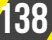

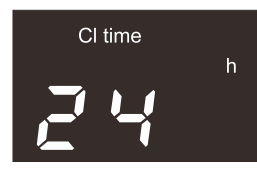

4. Настройка времени производства хлора: Функция настройки времени производства хлора регулируется в диапазоне от 1 до 24 часов. Заводское

значение по умолчанию составляет 24 часа.

Во включенном состоянии нажмите кнопку "BOOST" один раз, чтобы войти в функцию настройки времени производства хлора. Текущее время производства хлора будет показано на дисплее (например, время Cl 24 h), затем используйте кнопки "+" и "-" для настройки необходимого значения.

"Cl time 1h" означает, что, начиная с установленного времени, оборудование будет работать 1 час, остановится на 23 часа, затем возобновит работу еще на 1 час и так далее.

"Cl time 24h" означает, что, с момента установленного времени, оборудование будет работать непрерывно.

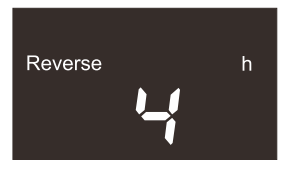

 5. Время самоочистки (время смены полярности): Время смены полярности может быть установлено на 2ч/4ч/6ч/8ч, а заводское значение

по умолчанию - 4ч. Функция самоочистки позволяет эффективно удалять накопившиеся на электроде загрязнения и поддерживать электрод в хорошем рабочем состоянии.

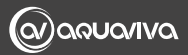

При включении питания нажмите кнопку "BOOST" 3 раза, чтобы ввести объем бассейна. На дисплее отобразится текущий объем бассейна (например: Volume 40 м3), с помощью кнопок "+" и "-" настройте необходимое вам значение.

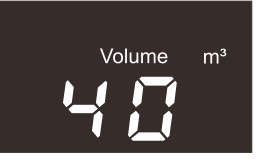

6. Быстрый способ расчета необходимого количества соли (при первом использовании, пожалуйста, введите объем бассейна):

Допустимый объем бассейна - 5 м3 -200 м3 (ввод объема бассейна необходим для того, чтобы при срабатывании сигнала о низком уровне соли хлоратор мог автоматически рассчитать и отобразить необходимое количество соли.)

Во включенном состоянии нажмите кнопку "BOOST" один раз, чтобы войти в функцию настройки времени производства хлора. Текущее время производства хлора будет показано на дисплее (например, время Cl 24 h), затем используйте кнопки "+" и "-" для настройки необходимого значения.

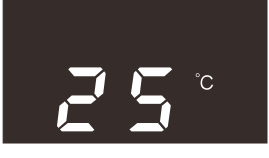

 7. Запрос температуры воды: Во включенном состоянии нажмите кнопку "BOOST" 4 раза, чтобы войти в функцию запроса температуры воды в

бассейне, и хлоратор отобразит текущую температуру воды в бассейне (например, 25 °C).

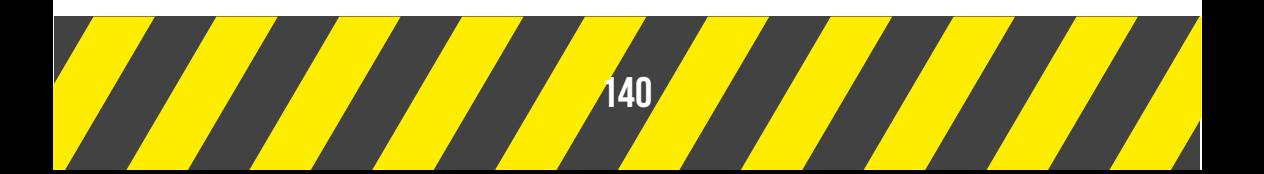

#### **ПРИМЕНЕНИЕ ФУНКЦИИ УСКОРЕННОГО ПРОИЗВОДСТВА ХЛОРА "BOOST"**

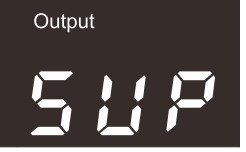

8. В рабочем состоянии нажмите и удерживайте кнопку "BOOST" в течение 3 секунд. В это время на экране

появится надпись: Output SUP, а соответствующий индикатор "BOOST" загорится зеленым. По умолчанию время ускорения составляет 8 часов, и через 8 часов устройство автоматически вернется к нормальному рабочему уровню. Во время ускорения, если вы снова нажмете кнопку "BOOST" на 3 секунды, прибор выйдет из режима ускоренного производства хлора и вернется к нормальному рабочему уровню (под нормальным рабочим уровнем подразумевается рабочий уровень до ускорения "BOOST").

#### **ОТОБРАЖЕНИЕ НЕНОРМАЛЬНОГО РАБОЧЕГО СОСТОЯНИЯ, КОД ОШИБКИ**

9. Индикатор питания: при нормальном производстве хлора индикатор питания горит зеленым светом. Когда производство хлора прекращается, устройство переходит в режим ожидания, а зеленый индикатор питания мигает. В выключенном состоянии индикатор питания не загорается.

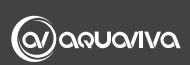

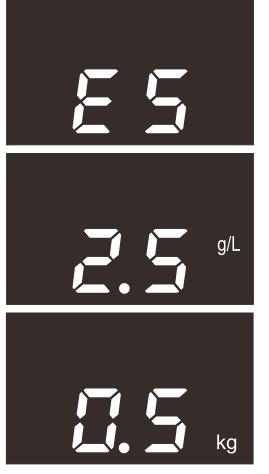

10. Адаптация к солености (автоматическое понижение уровня солености): Когда хлоратор сигнализирует о нехватке соли при высоком уровне, он автоматически регулирует уровень производства хлора при низком уровне солености, на дисплее попеременно отображается E5/соленость/количество соли, которое необходимо добавить.Индикатор низкого

содержания соли загорится красным цветом и не будет звукового сигнала. Если через 1 минуту хлоратор все еще находится в состоянии дефицита соли, он автоматически снизит соответствующий уровень производительности до уровня OUTPUT 60%. Если хлоратор сигнализирует о нехватке соли на уровне OUTPUT 60% или ниже, он не будет автоматически снижать уровень производительности, а на дисплее поочередно будет отображаться E5/соленость/количество соли, которое необходимо добавить, индикатор низкого содержания соли станет красным, и прозвучит звуковой сигнал, чтобы предупредить и остановить выработку хлора.

11. Примечание 1: Если устройство перестает работать изза отсутствия питания, оно автоматически сохраняет настройки параметров до отключения электроэнергии. При восстановлении электропитания устройство перезапустится с учетом последних настроек.

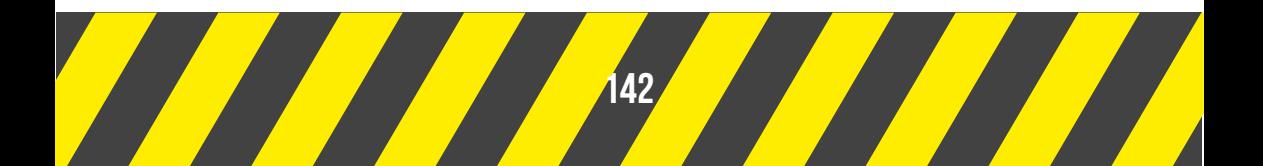

12. Примечание 2: Время работы насоса и время производства хлора должны быть одинаковыми, или время работы насоса должно быть немного больше, чем время производства хлора.

13. Примечание 3. Когда вы слышите непрерывный интервальный звук, просмотрите код ошибки на дисплее и следуйте инструкциям, чтобы решить проблему.

# **6. ПРИМЕНЕНИЕ Wi-Fi**

1. Скачайте приложение

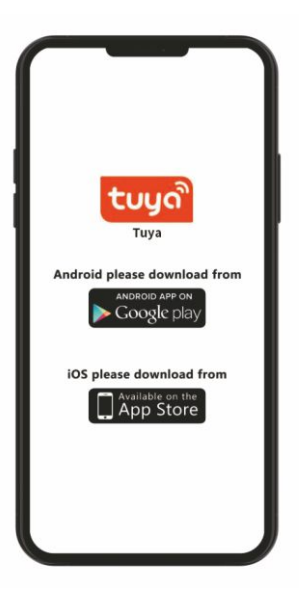

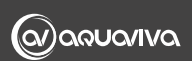

2. Войдите в приложение tuya и нажмите "Log in" или "Try

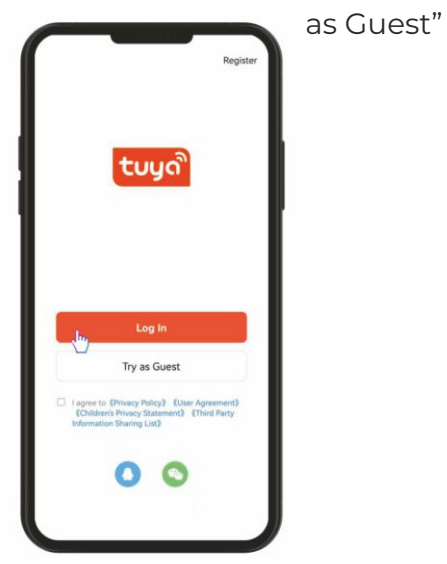

3. Перейдите на домашнюю страницу и нажмите "Add Device" (или нажмите + в правом верхнем углу, а затем нажмите "Add Device").

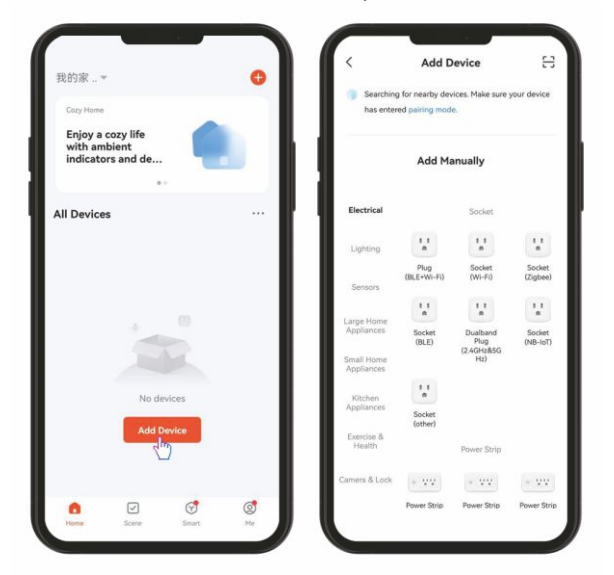

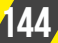

4. Нажмите и удерживайте кнопки + и - одновременно в

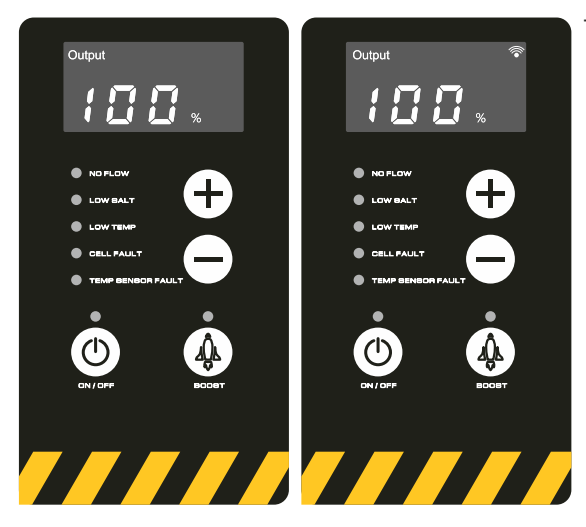

течение 5 секунд и подождите, пока индикатор WiFi не начнет мигать.

5. Войдите в режим ожидания сети, в это время приложение Tuya автоматически ищет устройство. Когда устройство будет найдено, Нажмите "Add", чтобы перейти к следующему шагу.

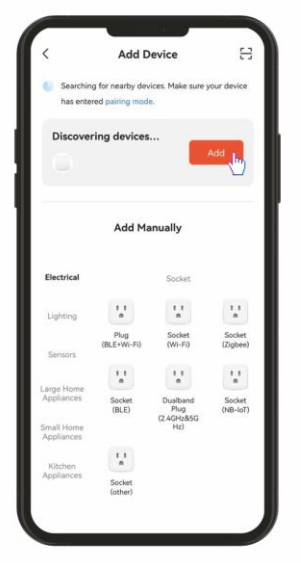

**ПРИМЕЧАНИЕ: Если вы не можете найти устройство, проверьте, включен ли Bluetooth и отключено ли разрешение приложения.**

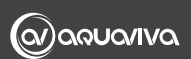

6. Введите информацию о текущем подключенном wifi.

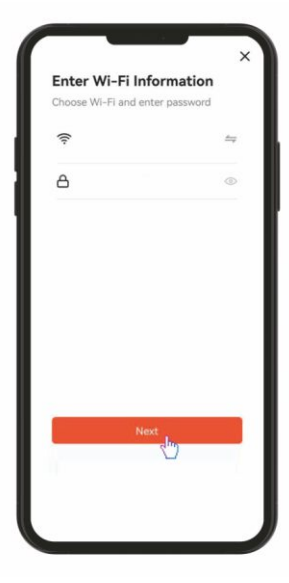

**ПРИМЕЧАНИЕ : Убедитесь, что полоса пропускания Wi-Fi составляет 2,4 ГГц. Если используется полоса пропускания 5 ГГц, это приведет к сбою сети.**

7. Подождите несколько минут, чтобы завершить создание сети. После завершения создания сети имя продукта может быть изменено. Нажмите кнопку Done

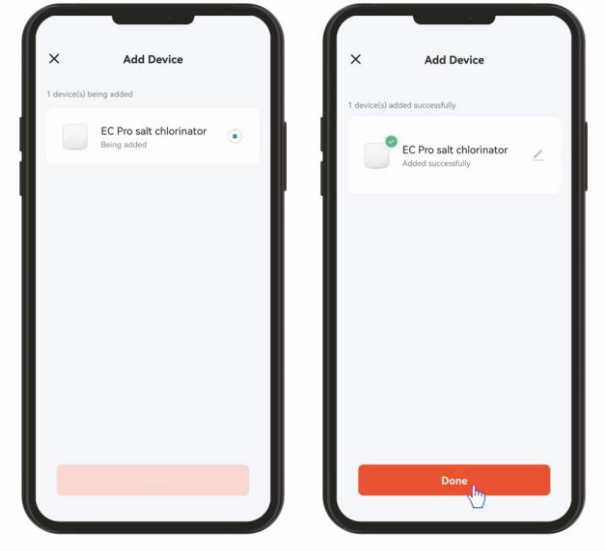

(Готово), чтобы покинуть страницу. 8. После завершения создания распределительной сети пользователь может войти на страницу оборудования для управления или настройки солевого хлоратора.

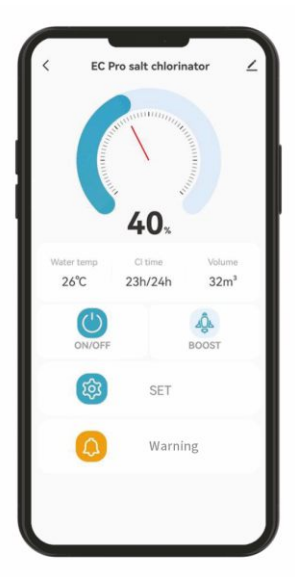

**ЕС Pro salt chlorinator <br>**  $\angle$  **| ПРИМЕЧАНИЕ : ЕСЛИ Wi-Fi находится в сети 5G, соединение с сетью будет неудачным.**

#### **ФУНКЦИЯ Wi-Fi**

После входа на главную страницу устройства нажмите "SET", чтобы войти на страницу настройки параметров солевого хлоратора "Volume", "Level", "Cl time" и "reverse". Вы также можете нажать "Warning", чтобы войти на страницу ошибок для просмотра истории ошибок устройства.

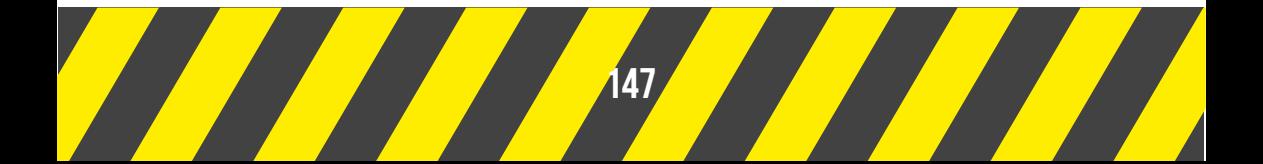

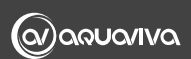

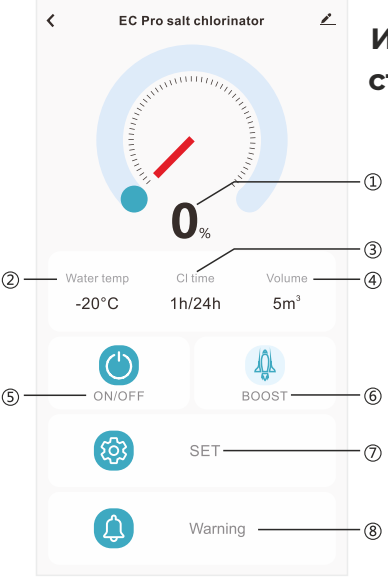

#### **Инструкции на домашней странице:**

1. Отображаетcя фактический уровень хлора на ВЫХОДЕ (например, 100%) во время работы. Он отображается как 0% в режиме ожидания и скрыт в состоянии выключения. В режиме BOOST отображается как

**2. Water temp: отображается** температура воды.

- 3. Cl time: отображается время производства хлора
- 4. Volume: отображается введенный объем бассейна.
- 5. ON/OFF: состояние включения/выключения.

6. Boost: состояние включения/выключения режима Boost.

7. SET: настройка параметров.

8. Warning: предупреждение о неисправности. При возникновении неисправности значок меняет цвет с синего • на желтый • после устранения неисправности он снова становится синим.

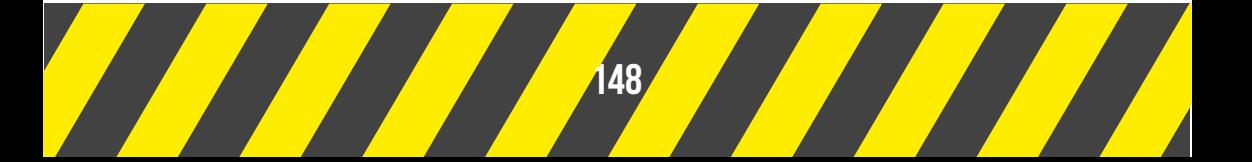

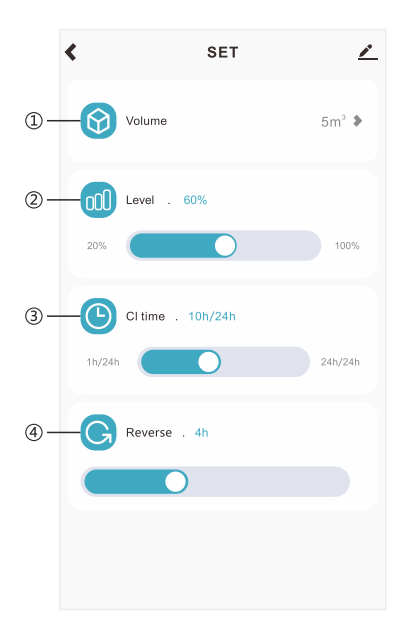

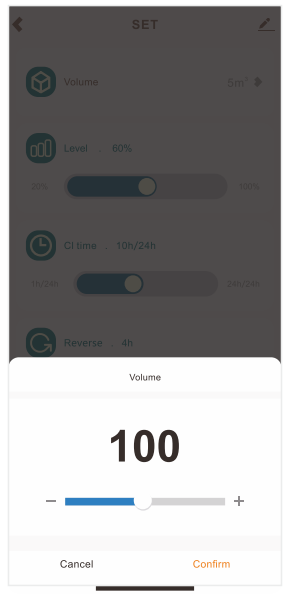

**Страница настройки параметров:**

С помощью ползунков настраивайте следующие параметры:

a. Volume b. Level c. Cl time Reverse d. Reverse

#### $\angle$ Warning ∢  $21$  Sept  $\circ$ 16:44:38  $\circled{1}$ E5: Low salt  $\circ$ 16:44:26 E3: No flow  $\Omega$  $16:44:01$ E1: MOS tube overheating protection  $(2)$  $0.10g/L$  $20kg$

#### **Страница отображени ошибок:**

1. Запишите причину ошибки хлоратора в историю ошибок.

2. Отображение текущей солености бассейна. Отображается только в состоянии нехватки соли (E5).

3. Отображение количества соли, которое необходимо добавить в бассейн; отображается только в состоянии нехватки соли (E5).

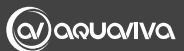

# **7. КОД ОШИБКИ И ВАРИАНТЫ РЕШЕНИЯ**

#### **КОД ОШИБКИ**

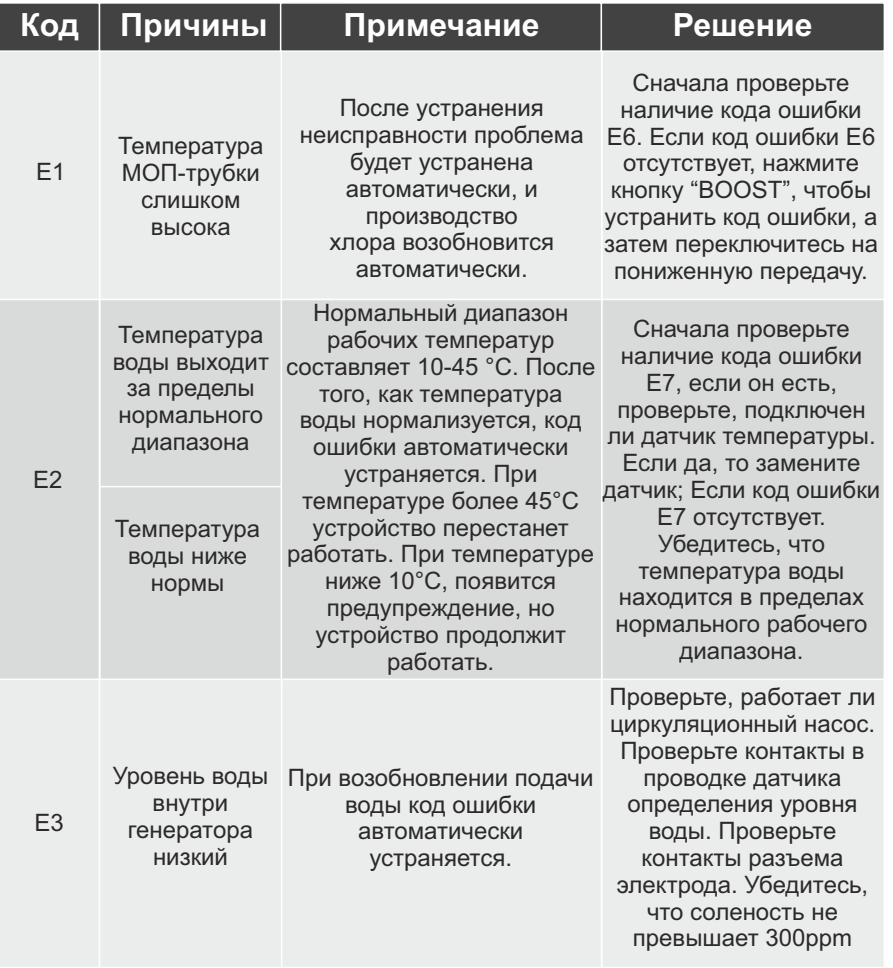

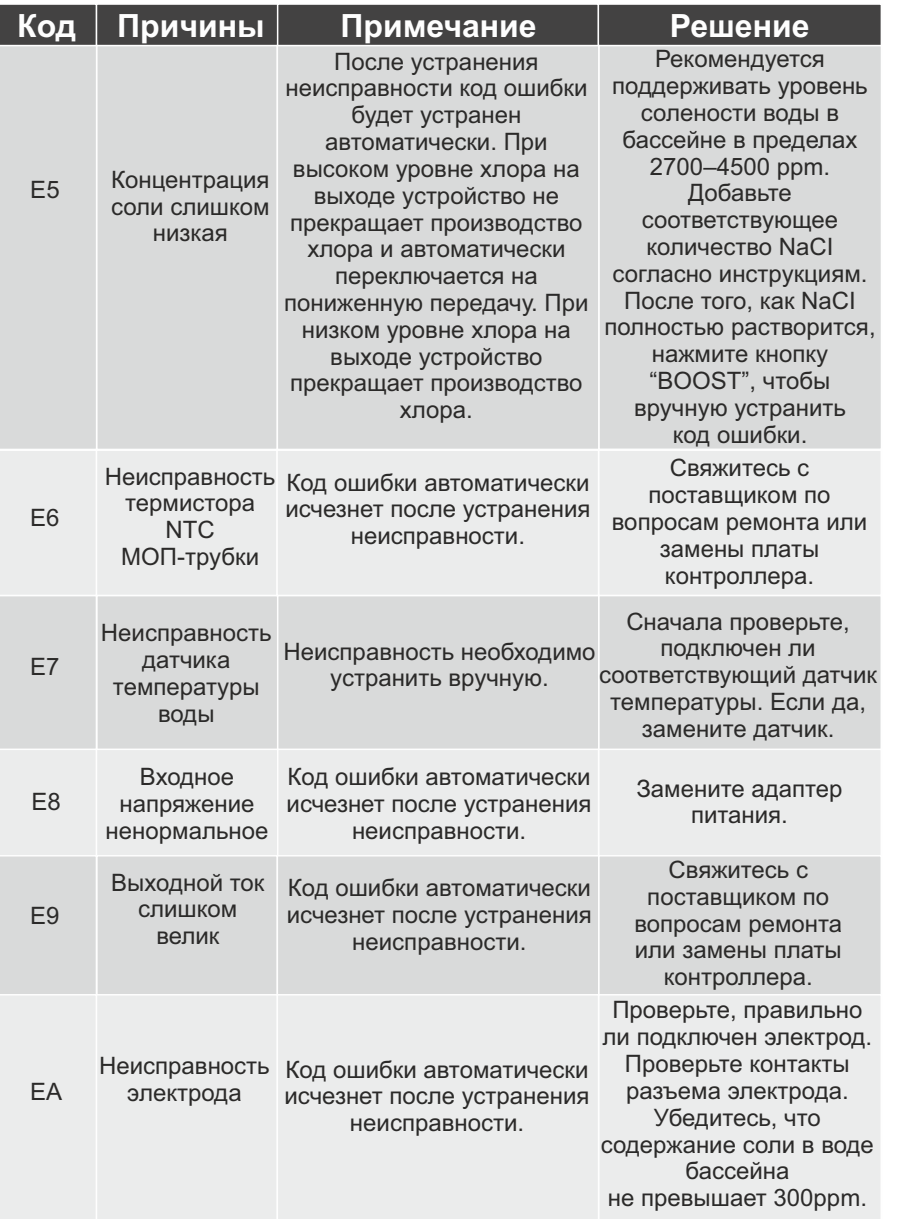

<u> Tanta de la contrada de la contrada de la contrada de la contrada de la contrada de la contrada de la contrad</u>

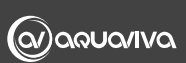

### **8. ПРИЛОЖЕНИЕ**

#### **УСЛОВИЯ ЭКСПЛУАТАЦИИ И ОБСЛУЖИВАНИЕ СОЛЕВОГО ХЛОРГЕНЕРАТОРА**

**1.** Расчет количества воды: Чтобы рассчитать, сколько соли необходимо добавить в воду, необходимо знать вместимость бассейна.

Прямоугольный бассейн: длина (м) x ширина (м) x средняя глубина (м) = объем воды в бассейне (м3).

Круглый бассейн: диаметр (м) х диаметр (м) х средняя глубина (м) х 0,785 = объем воды в бассейне (м3).

Овальный бассейн: длина (м) x ширина (м) x средняя глубина (м) x 0,893 = объем воды в бассейне (м3).

Бассейн с наклонным дном: объем бассейна (м3) x 0,85 = объем воды в бассейне (м3).

**2.** Тип соли: Чем чище соль, тем эффективнее будет работать солевой хлоргенератор. Это также продлит срок его службы. Хлорид натрия (NaCl) в соли должен составлять не менее 99,6%. Лучше всего, если соль представляет собой обезвоженную гранулированную пищевую морскую соль.

 1) Не используйте каменную соль, содержащиеся в ней примеси могут сократить срок службы хлоратора.

 2) Не используйте хлорид кальция в качестве соли; подходит только хлорид натрия.

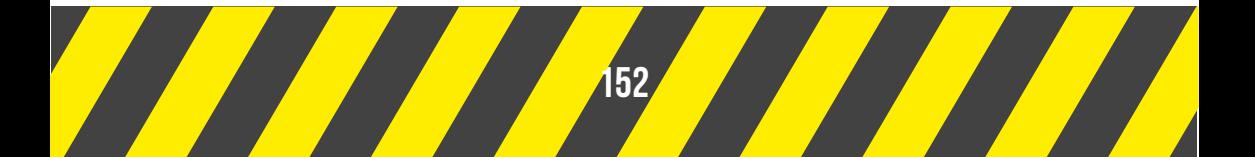

 3)Избегайте использования соли с добавлением цианидов, добавок, препятствующих образованию комков, такая соль может изменить цвет поверхности бассейна и оборудования.

 4) Можно использовать солевые таблетки для обработки воды, но для их растворения в воде необходимо много времени.

**3.** Добавление необходимого количества соли

Большинство бассейнов содержит определенное количество соли, концентрация соли в воде будет варьироваться в зависимости от источника воды и используемого стерилизующего средства. Проверить текущую концентрацию соли в бассейне можно с помощью ручного тестера NaCI или ручки-измерителя солености воды.

Оптимальная рабочая концентрация соли в хлоргенераторе серии Crystal Pro составляет 3500ppm (3,5 кг соли на кубический метр).

При первой эксплуатации солевого хлоргенератора серии Crystal Pro добавьте соль в бассейн, выполнив следующие действия:

 1) С помощью измерителя солености проверьте исходную концентрацию соли в бассейне.

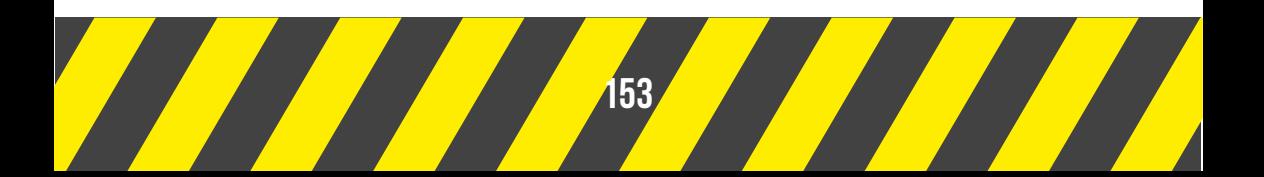

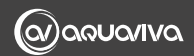

 2) Добавьте соответствующее количество соли, чтобы на каждый кубический метр воды приходилось 3,5 кг соли. Концентрацию соли (значение ppm) можно рассматривать как количество граммов соли в 1 т воды. Если текущая концентрация соли в бассейне объемом 100 м3 составляет 850ppm (можно считать, что в 1 т воды содержится 850 г соли), то какое количество соли необходимо для нормальной работы хлоргенератора?

Необходимое количество соли (граммы) = объем воды в бассейне (м3) х (концентрация соли при нормальной работе - текущая концентрация соли в бассейне) = 100 х (3500-850) = 265000 грамм. Это 265 кг соли.

**4.** Правильный способ добавления соли

 1) Включите циркуляционный насос в бассейне, обеспечьте циркуляцию воды.

2) Выключите солевой хлоратор.

3) Проверьте текущую концентрацию соли в бассейне

 4) Рассчитайте количество соли, необходимое для добавления в бассейн, согласно соответствующей таблице.

 5) Добавляйте соль в бассейн по всему периметру, чтобы она могла быстро и равномерно раствориться в воде. Не позволяйте соли накапливаться на дне бассейна. При необходимости размешайте воду на дне бассейна, чтобы соль полностью растворилась.

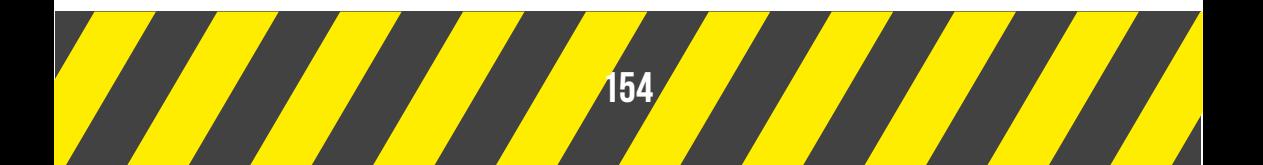

#### **5.** Снижение концентрации соли

Единственный способ уменьшить концентрацию соли это слить часть воды из бассейна и заменить ее пресной водой.

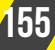

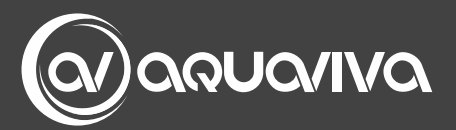

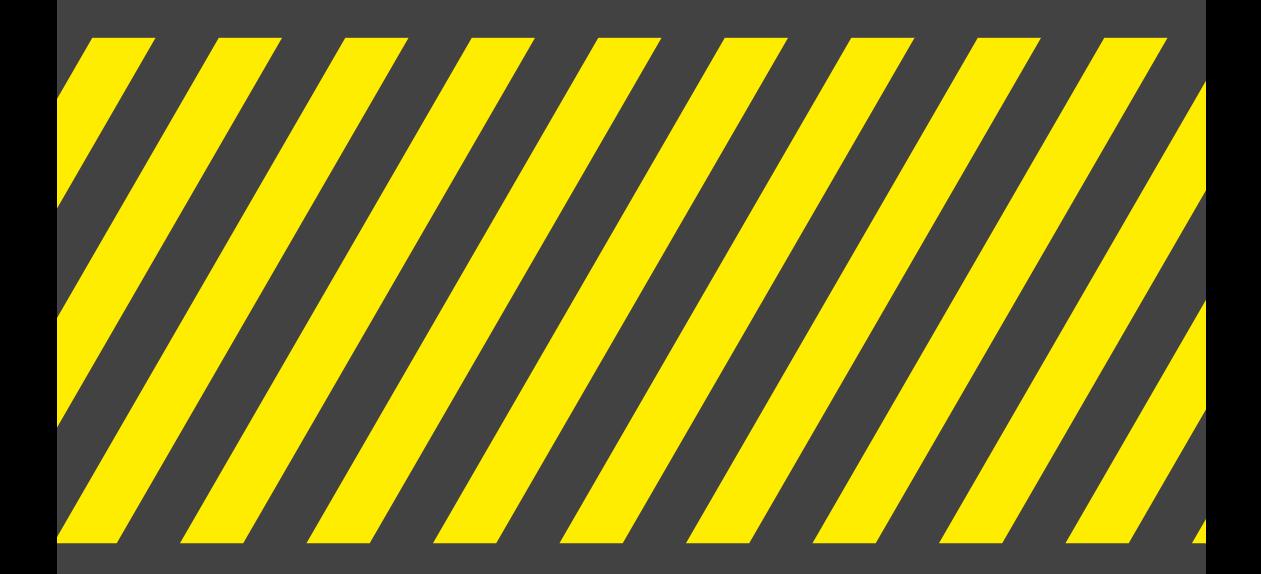